## **Windows 7 : Windows Update**教學

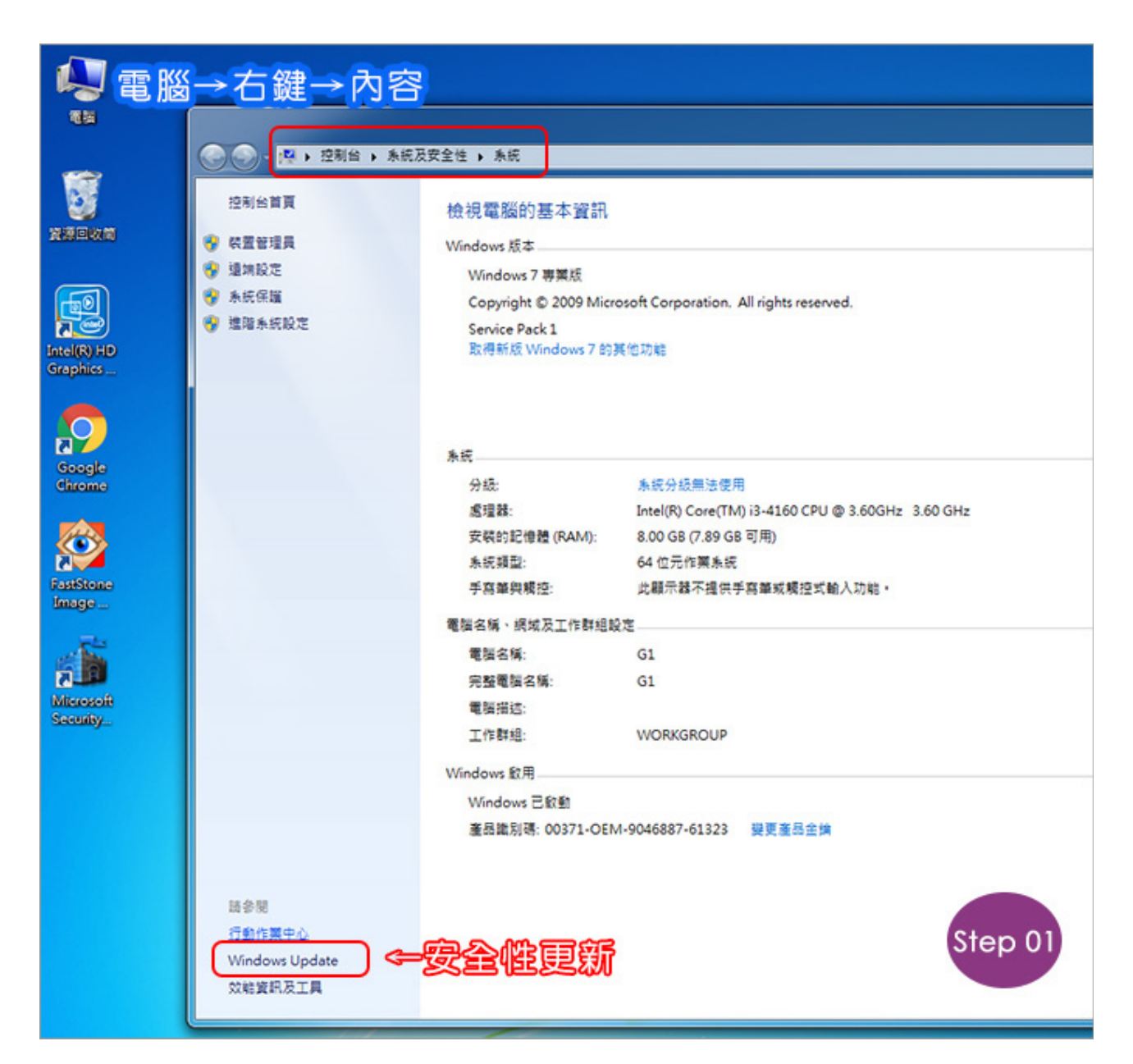

## **Step01:電腦→右鍵→內容→Windows Update**

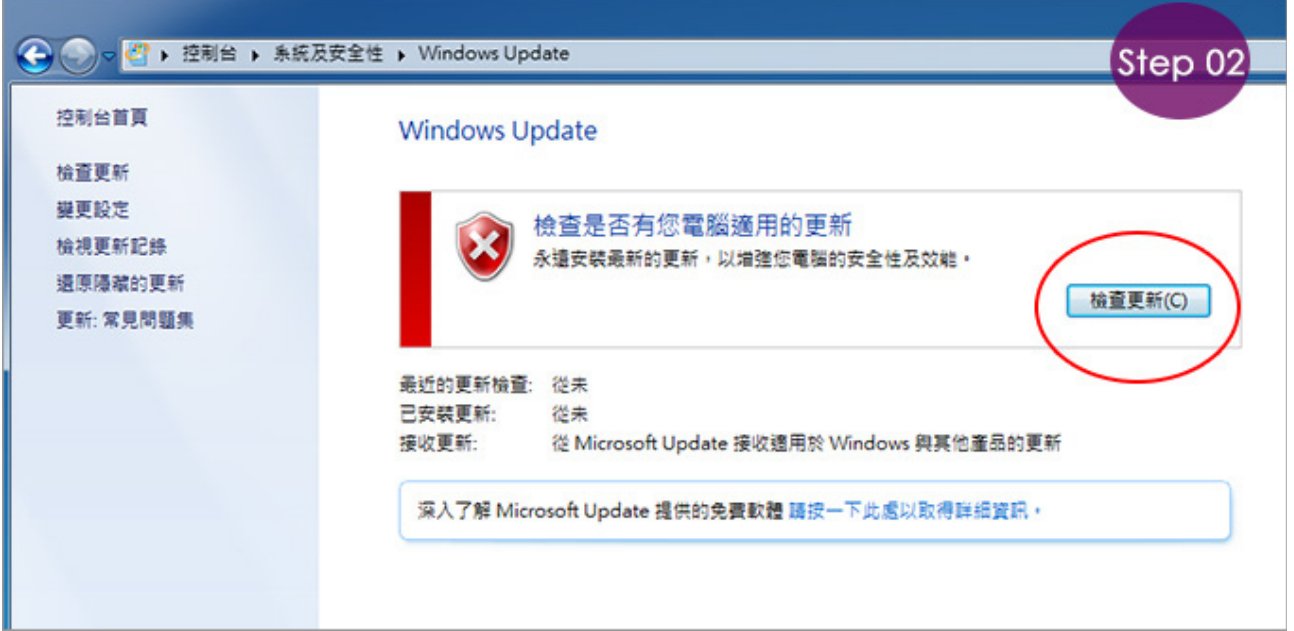

## **Step02:檢查更新**

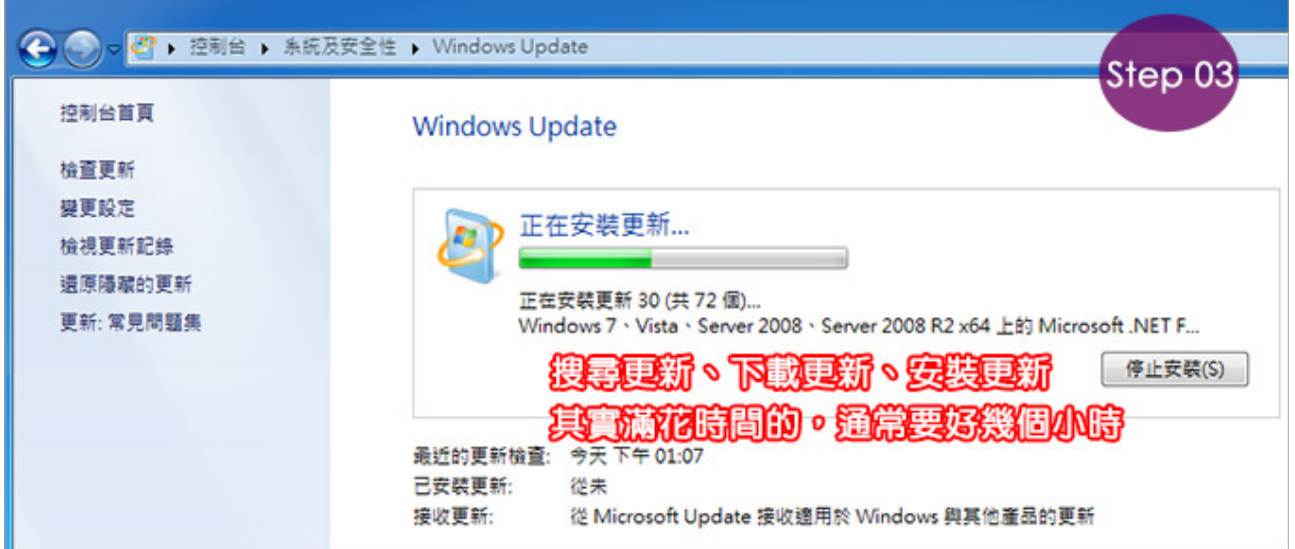

**Step03:線上更新**

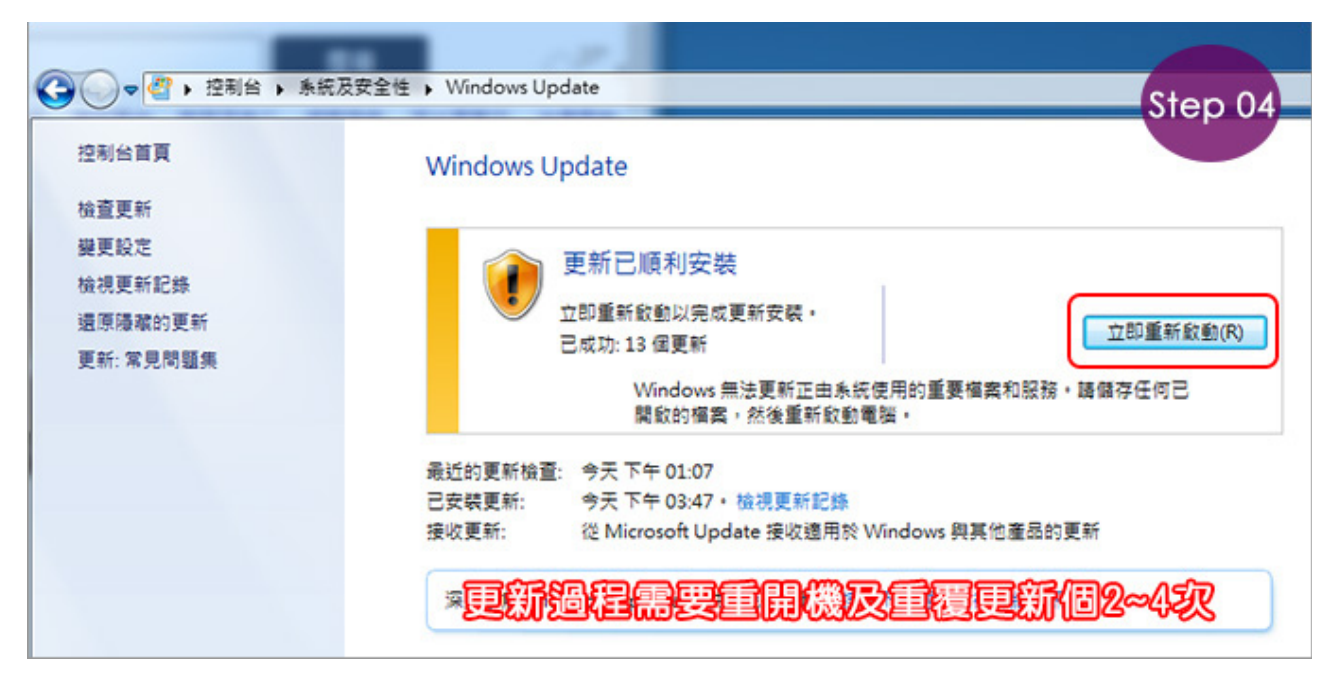

## **Step04:⽴即重新啟動**

更新沒辦法一次更到好,這中間可能要重覆做 Windows Update約2~4次。

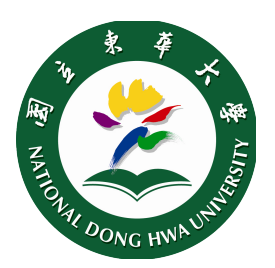

國立東華大學圖資中心